# **Funzioni del Frontespizio**

Il Frontespizio è costituito da tre facciate: la prima con i dati che identificano il **dichiarante**, la seconda e la terza che contengono i dati della società e quelli relativi alla propria dichiarazione (tipo di dichiarazione; dati relativi ala società o ente; firma della dichiarazione;impegno alla presentazione telematica).

## **Attenzione!**

La maggior parte dei dati richiesti nel frontespizio provengono dall'anagrafica della ditta. Il corretto inserimento dei dati in anagrafe è quindi un *requisito fondamentale per l'esatta compilazione del frontespizio.*

Per la compilazione della sezione "**Impegno alla presentazione telematica**" si deve utilizzare la gestione "**Intermediar**i" che si apre dal

Seleziona Intermediario pulsante

Nella gestione, devono essere inseriti gli intermediari con tutti i dati che vengono richiesti all'interno della stessa.

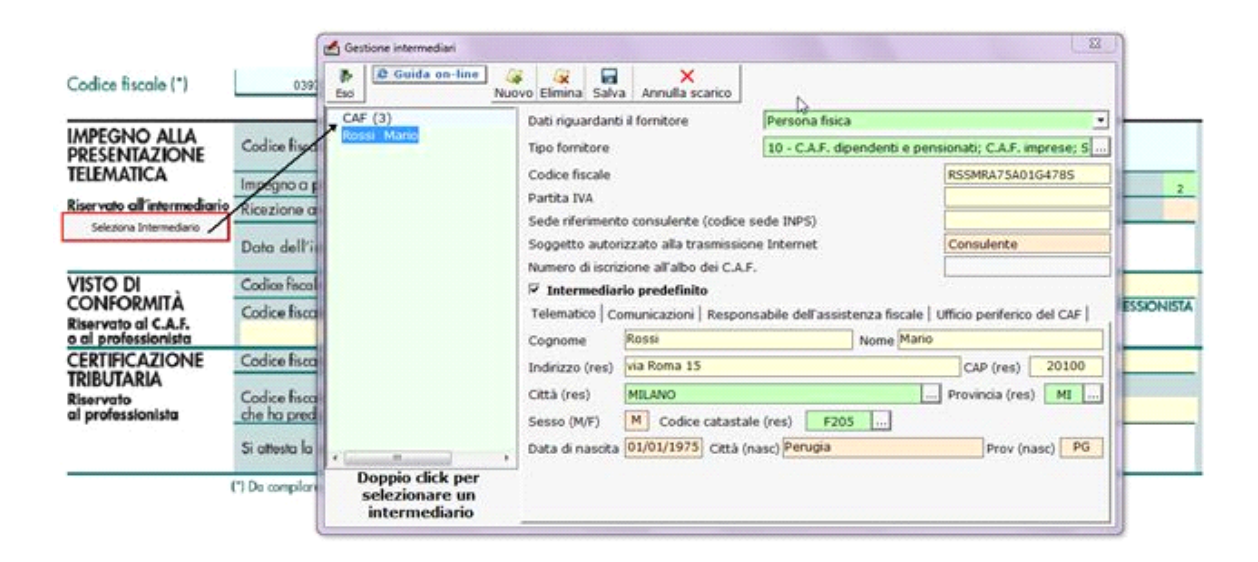

Per il funzionamento dettagliato della gestione si rimanda alla guida on-line presente nella maschera.

### **Dichiarazione integrativa**

Per compilare ed inviare una dichiarazione integrativa ricompilare la stessa dichiarazione ed effettuare le dovute variazioni. Proseguire poi nel seguente modo:

• Dal pulsante "Dichiarazione integrativa" si apre una maschera nella quale è possibile indicare quali quadri della dichiarazione originaria sono oggetto di aggiornamento con la dichiarazione integrativa.

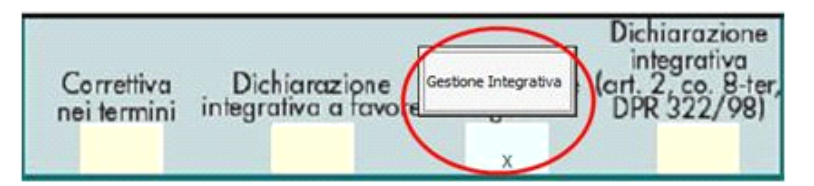

• All'interno della maschera indicare i codici (0,1,2,3) nelle caselle relative ai quadri compilati presenti nel riquadro "Firma della e nelle caselle presenti nel riquadro "Tipo di dichiarazione" e poi confermare le modifiche cliccando il

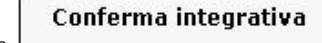

pulsante .

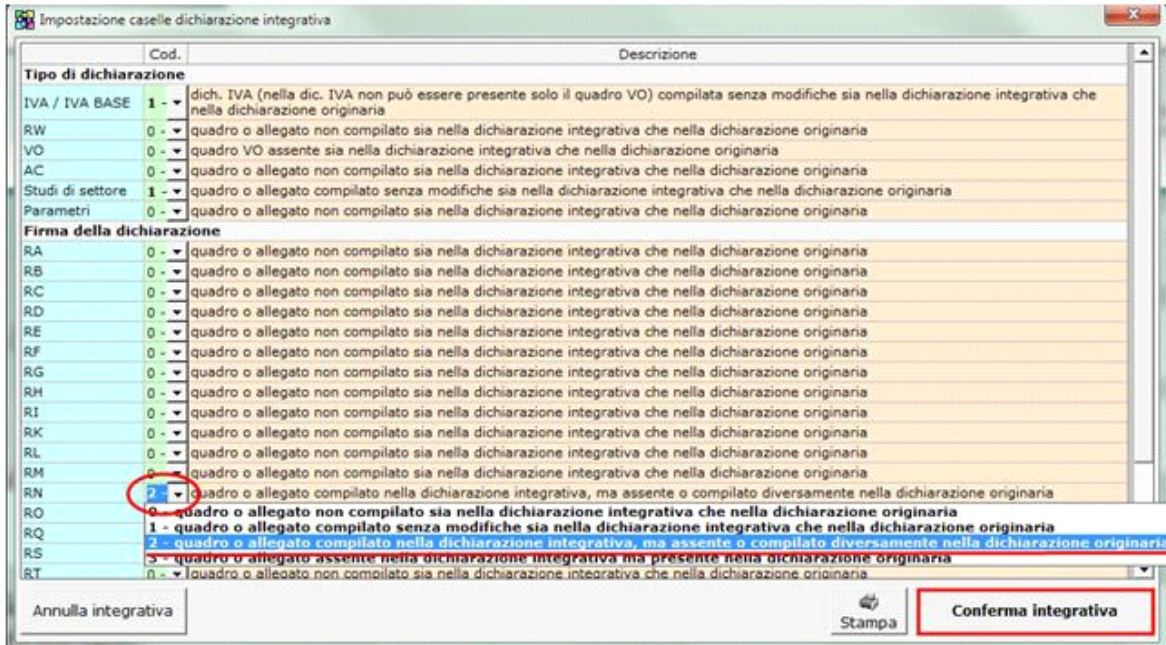

Nella sezione "**Firma della dichiarazione**" del frontespizio, il check in corrispondenza dei quadri compilati non verrà sostituito dai valori (0,1,2,3) indicati nella maschera per la dichiarazione integrativa, ma essi sono comunque recepiti dal software per la creazione del file telematico.

Annulla integrativa

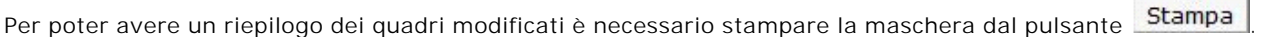

Per annullare le modifiche apportate in tale maschera è sufficiente selezionare la funzione

### **Dichiarazione integrativa a favore**

Per predisporre la dichiarazione integrativa a favore è necessario modificare la dichiarazione originaria, rettificandola o integrandola.

Inoltre, occorre barrare la casella presente nel Frontespizio del dichiarativo.

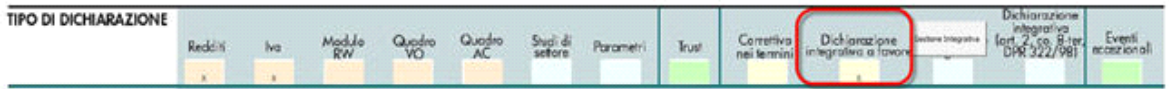

### **Dichiarazione integrativa art.2, co.8–ter, DPR. n.322/98**

Il contribuente può presentare una dichiarazione integrativa anche al fine di *trasformare la richiesta di rimborso* dell'eccedenza di imposta in *credito da utilizzare in compensazione*.

Nel Frontespizio del modello Unico è presente il campo da compilare qualora si opta per questa scelta.

Nel software tale casella è editabile solo se sono presenti dei dati nel quadro RX.

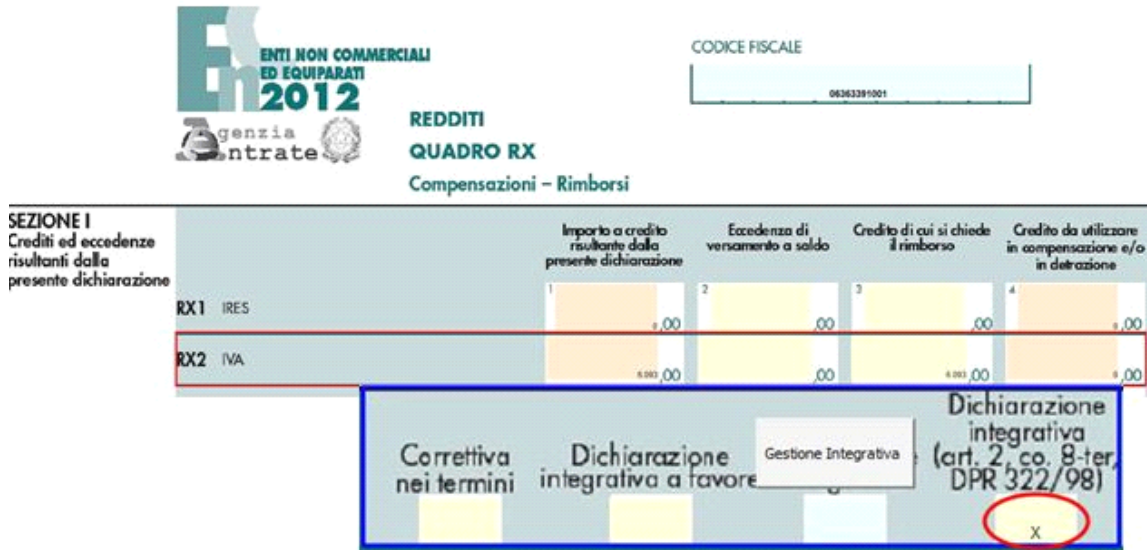

In caso contrario la casella è di colore celeste quindi non compilabile.

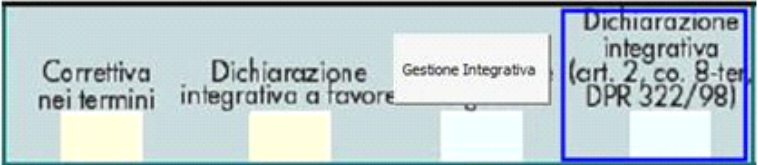

N° doc. 20557 - aggiornato il 04/06/2012 - Autore: GBsoftware S.p.A

GBsoftware S.p.A. - Via B. Oriani, 153 00197 Roma - C.Fisc. e P.Iva 07946271009 - Tel. 06.97626336 - Fax 075.9460737 - [email protected]